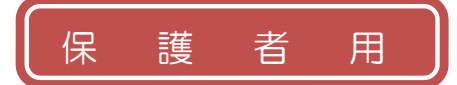

## 江井島小学校

## 明石市学校園情報配信システム「すぐメール」 登録手順書

※登録終了後も登録情報の変更の際に必要になりますので、大切に保管してください。

## (1)まずはじめに

メールを必ず受信するために、事前に次の2点について携帯電話の設定をお願いします。 1) 以下のドメインあるいはアドレスからのメール受信を許可する設定にしてください。

- ・ドメイン指定受信する場合 :「@**sg-m.jp**」
- ・アドレス指定で受信する場合:「**akashi@sg-m.jp**」
- 2) URL付きメールの受信を許可する設定にしてください。

(2) 登録サイト情報

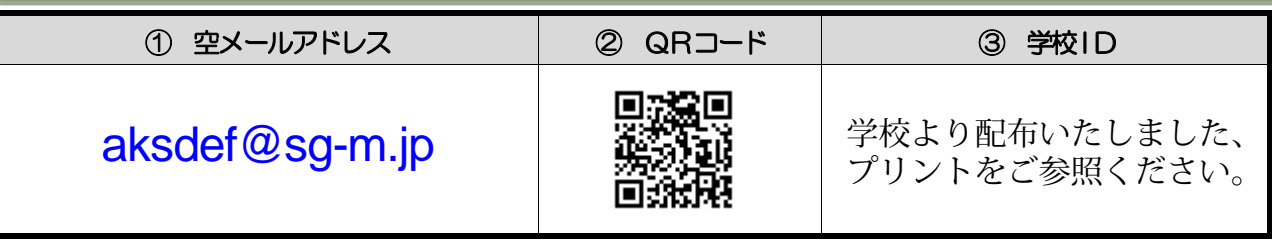

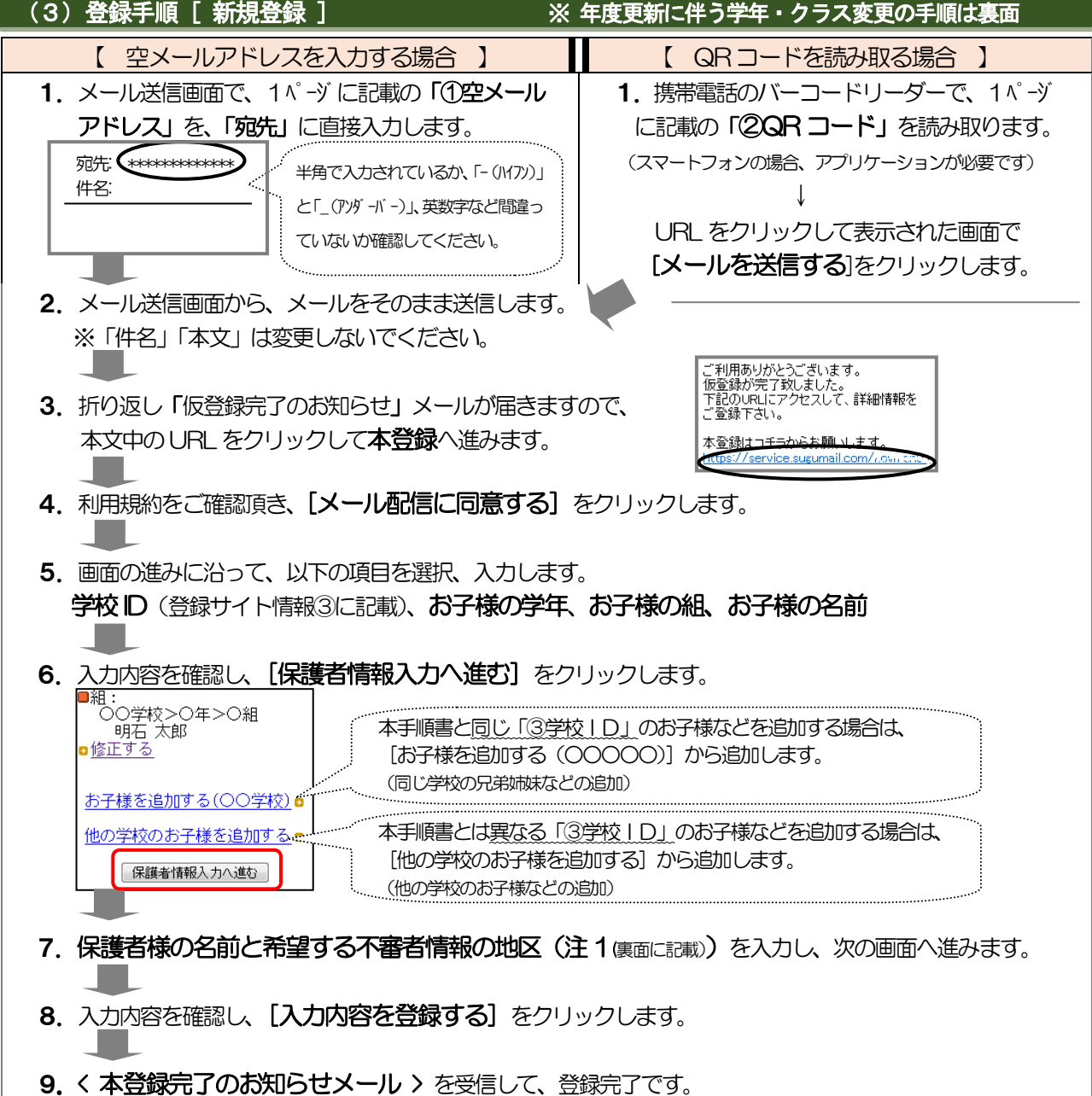

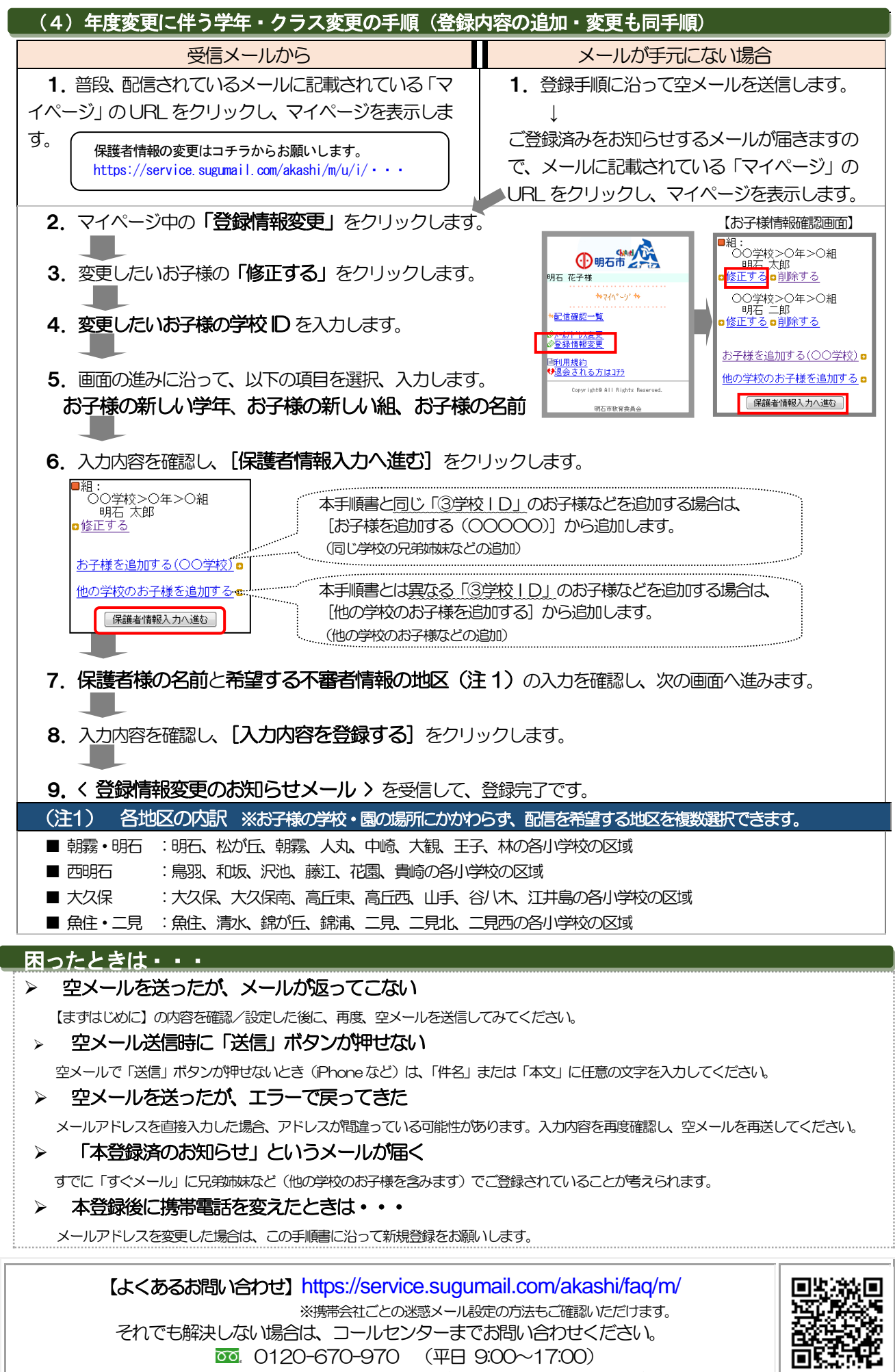

※学校ID を紛失されて登録できない場合は、各学校にお問い合わせください